**PTV** ROUTE OPTIMISER

the mind of movement

PTV Route Optimiser ST 2021.1

Leistungsbeschreibung

Hosting Variante

# Dokumentinformationen

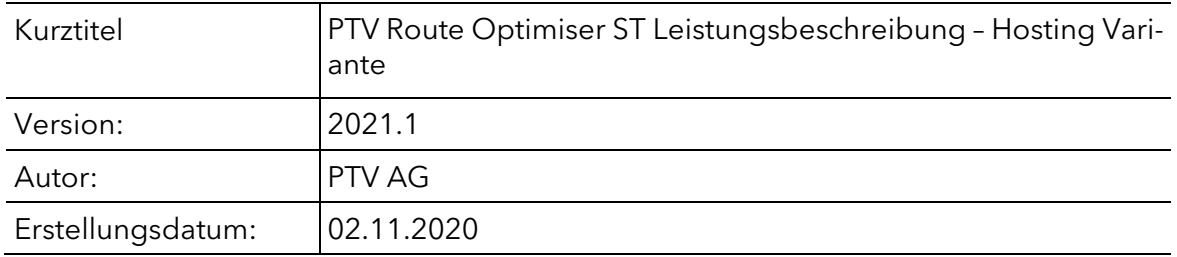

# Inhalt

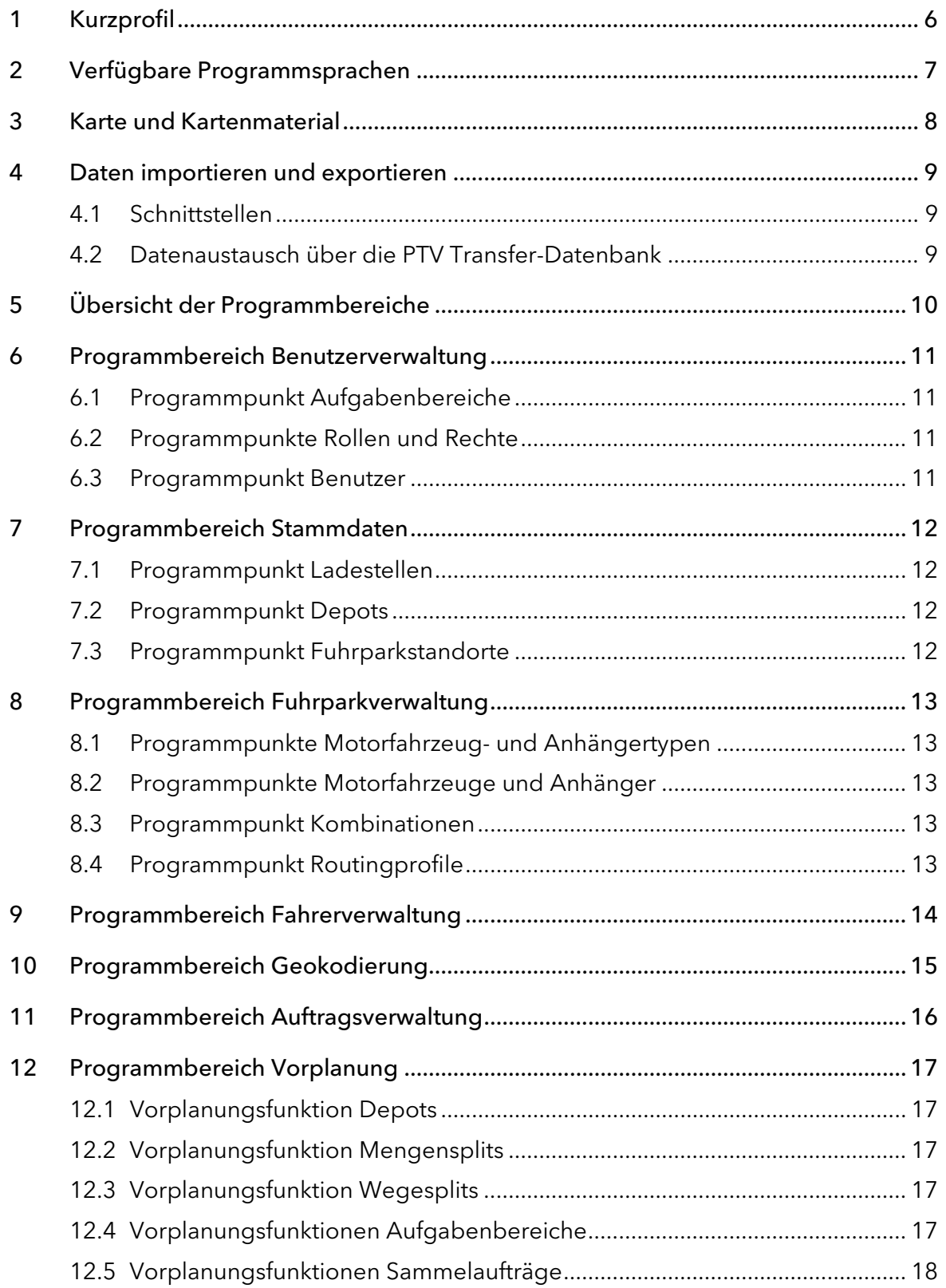

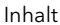

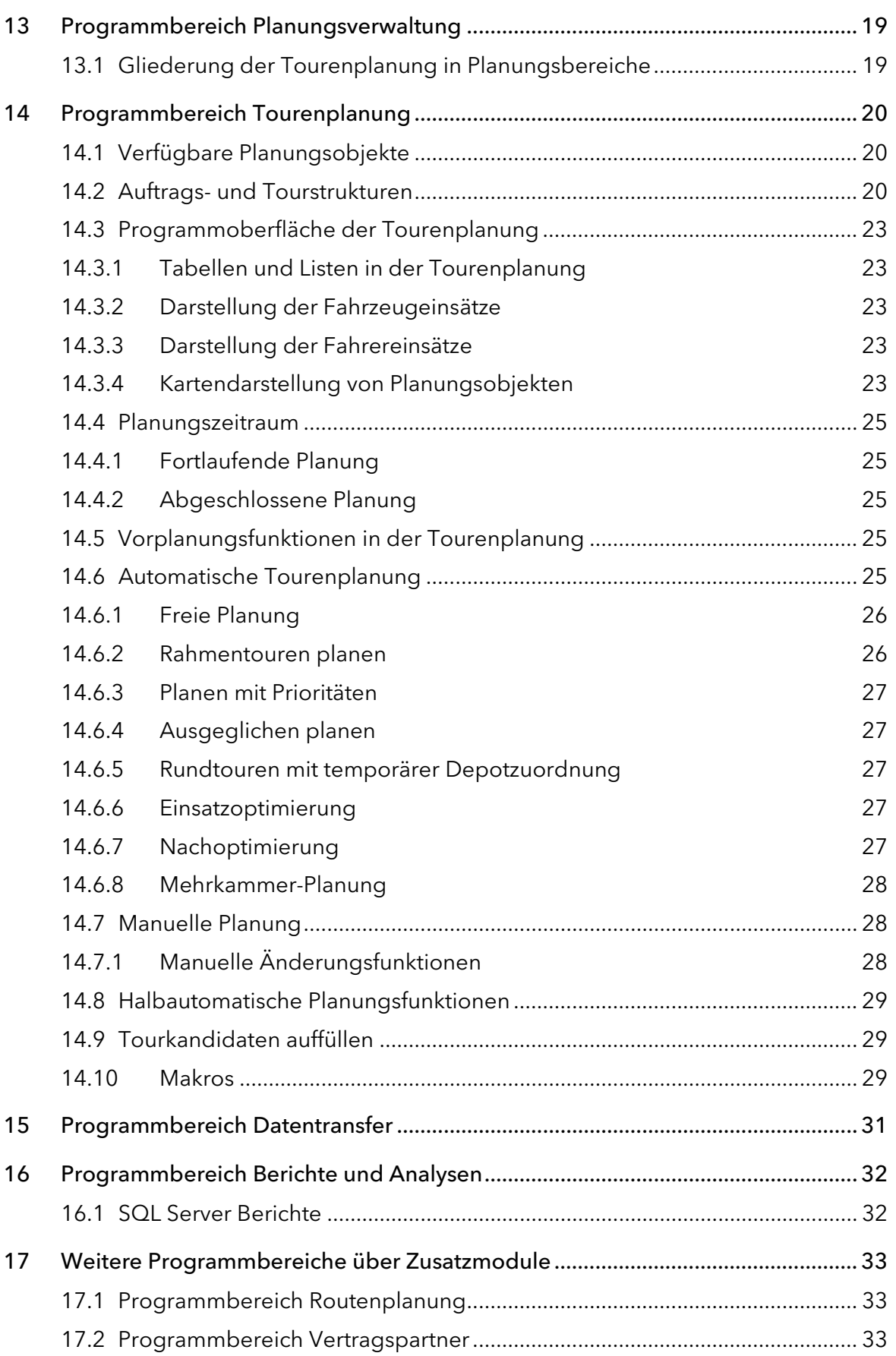

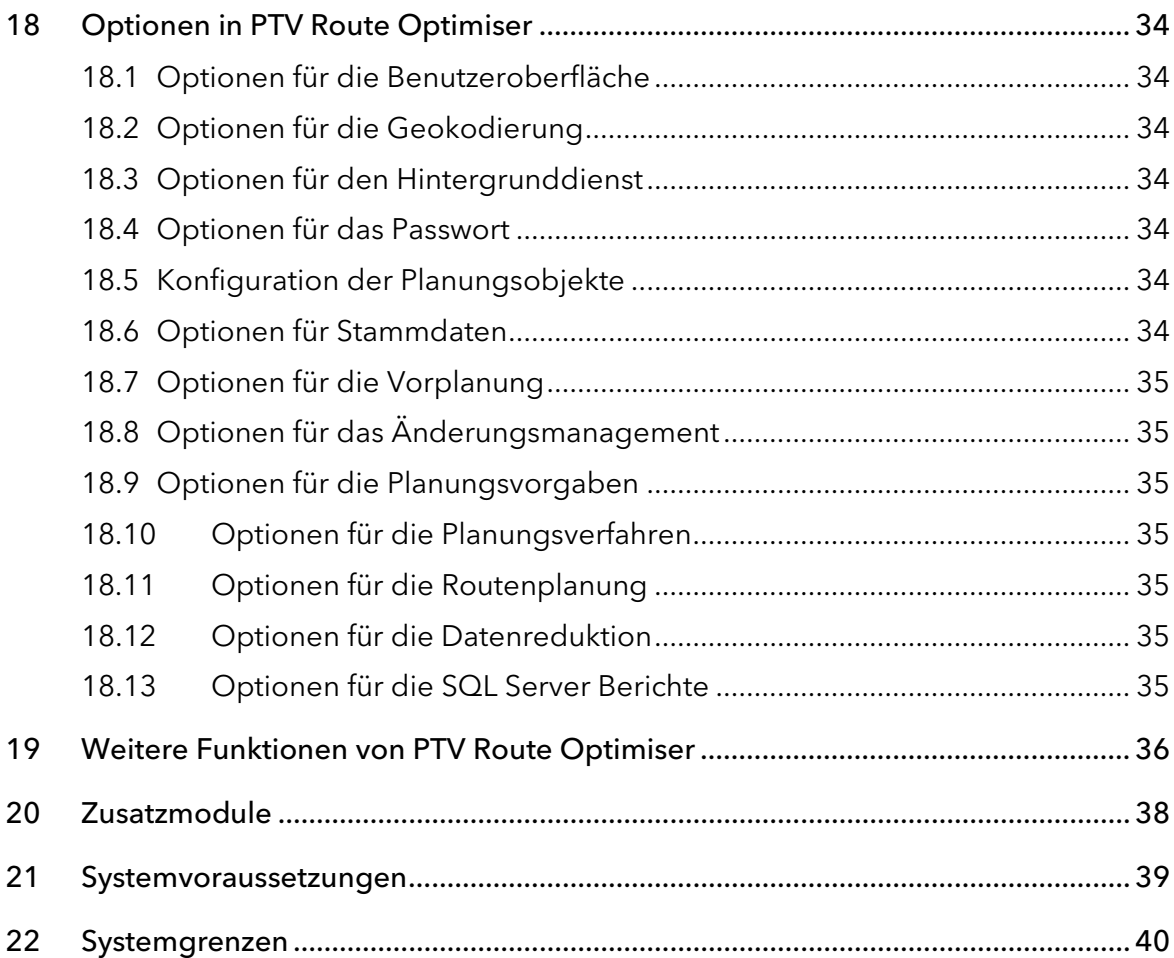

# 1 Kurzprofil

Die automatische Tourenplanungssoftware PTV Route Optimiser verplant Ihre Aufträge mittels leistungsfähiger Optimierungsalgorithmen zu Touren. Dabei werden die für Sie und Ihre Kunden relevanten Planungsanforderungen und Restriktionen sowie Fahrzeugkapazitäten und Ausstattungsmerkmale berücksichtigt. Die Software ist so individuell wie Sie und lässt sich weitreichend an Ihre Prozessanforderungen, die Systemlandschaft sowie an komplexe Planungsaufgaben anpassen. Viele wichtige Funktionen von PTV Route Optimiser unterstützen Sie tagtäglich bei Ihrer Disposition.

- Automatische Planung und Optimierung von Sammel- und Verteilerverkehren sowie von Direktverkehren, auch als gemischte Planung
- Optimierung anhand von Rahmentouren oder freie Planung
- Manuelle Disposition und halbautomatische Vorschlagsfunktionen
- Optimierte Tourenpläne auch bei täglich schwankenden Mengen und Anfahrtsstellen
- **Ressourceneinsatzplanung mit Wiedereinsätzen**
- **Mehrdepot- und Alternativdepotplanung**
- Planung in einem fortlaufenden Zeithorizont (rollierende Planung) oder in einer abgeschlossenen Tagesplanung
- Optionale Berücksichtigung unterschiedlicher Fahrzeugprofile
- Transportkosten-, Maut- und CO2-Emissionsberechnung
- Zentrale Verwaltung und Strukturierung von Rollen und Rechten, Aufträgen, Fahrzeugen und Fahrern
- Integrierte Datenversorgung mit Stammdaten sowie planungsrelevanten Anforderungen und Restriktionen
- Skalierbares System, das die kooperative Tourenplanung mehrerer Niederlassungen oder Mitarbeiter möglich macht.
- **Flexibel und benutzerorientiert konfigurierbar**

# 2 Verfügbare Programmsprachen

Der Benutzer kann beim Login die gewünschte Sprache für die Programmoberfläche wählen. PTV Route Optimiser ST steht aktuell in 9 Sprachen zur Verfügung:

- Deutsch
- **Englisch (en-GB)**
- **Englisch (en-US)**
- **Französisch**
- $\blacksquare$ Italienisch
- **Niederländisch**
- **Polnisch**
- **Spanisch**
- Portugiesisch

# 3 Karte und Kartenmaterial

In der digitalen Karte werden Aufträge, also deren Be- und Entladestellen, Ladestellen, Depots, geplante Touren, Routen und ggf. Fahrzeugpositionen, angezeigt.

Die hausnummerngenaue Geokodierung, die Distanzmatrixberechnung und das Routing basieren je nach erworbenem Kartenmaterial und Länderkombinationen im Regelfall auf den Standardkarten von TomTom (Europa City- oder Länderkarte). Kartendaten sind für die ganze Welt verfügbar. Diese sind lizenzabhängig.

Für die schnelle Berechnung von Entfernungsmatrizen mit den Geschwindigkeitsprofilen "Transporter" und "LKW 40t" stehen Suchgrafiken zur Verfügung

Zusätzlich können zur Karte installiert werden:

- Das Kartensetup (PTV Karten ab Version 2019) installiert ohne zusätzlichem Lizenzschlüssel den Feature Layer Truckattribute. Die Verfügbarkeit und auch die Menge der Daten sind von der Karte und dem Kartenhersteller abhängig.
- CO2-Emissionsberechnung nach verschiedenen Standards (HBEFA 3.x nur für Europa City-Karte)

## 4 Daten importieren und exportieren

Daten können über Import- und Exportfunktionen mit dem Kundensystem ausgetauscht werden.

Auftragsdaten können im Microsoft® Excel Format, sowie über die PTV Transfer-DB importiert werden. Fahrzeugdaten werden im Microsoft® Excel Format und über die PTV Transfer-DB importiert.

Für den Import und Export stehen folgende Varianten zur Verfügung:

- **Import von Auftragsdaten**
- **Import von Fahrzeugdaten**
- **Import von Fahrerdaten**
- **Import von Fahrzeugkalendern**
- Import von Ladestellen mit dazugehörigen Kontaktdaten
- **Import von Depots**
- Export von Planungsergebnissen (Touren) mit Detailinformationen zu verplanten Aufträgen und verwendeten Ressourcen, beispielsweise Fahrer und Fahrzeuge sowie Emissionen

Alle Funktionen sind als Microsoft® Windows-Dienst eingerichtet, der Daten automatisch regelbasiert importiert.

### 4.1 Schnittstellen

In PTV Route Optimiser stehen Import- und Export-Schnittstellen für den Austausch von Aufträgen und Planungsergebnissen mit dem führenden System zur Verfügung.

### 4.2 Datenaustausch über die PTV Transfer-Datenbank

Mit Hilfe der PTV Transfer-DB können Auftrags-, Depot-, Fahrer-, Fahrzeug- und Ladestellendaten vollumfänglich von einem Vorsystem an PTV Route Optimiser übertragen werden.

Im Gegenzug schreibt PTV Route Optimiser ST Planungsergebnisse strukturiert in die Transfer-DB.

Die PTV Transfer-DB wird in einem von der PTV fest vorgegebenem Schema ausgeliefert.

Hinweis: Auch wenn über die Transfer-Datenbank zum Beispiel nur Fahrzeuge aktualisiert werden sollen, so beinhaltet das Transfer-DB Schema doch alle Tabellen für Aufträge, Sendungspositionen, Aufträge, Touren, etc..

Zu jeder geplanten Tour werden Informationen auf Tourkopfebene (Länge, Dauer, Startzeit, Auslastung, etc.), zu den einzelnen Tourstopps und den enthaltenen Aktionspunkten (= Beund Entladevorgänge im Tourverlauf) geschrieben. Diese Planungsinformationen können dann von einem Vorsystem ausgelesen und weiter verarbeitet werden.

# 5 Übersicht der Programmbereiche

In PTV Route Optimiser stehen folgende Programmbereiche zur Verfügung:

- **Benutzerverwaltung**
- Stammdaten
- Fuhrparkverwaltung
- **Fahrerverwaltung**
- Geokodierung
- **Auftragsverwaltung**
- Vorplanung
- Planungsverwaltung
- **Tourenplanung**
- **Datentransfer (Import/Export)**
- Berichte und Analyse
- **System**
- Weitere Programmbereiche über kostenpflichtige Zusatzmodule (siehe Kapitel 18)
	- **Routenplanung**
	- Vertragspartner
- Weitere optionale Zusatzmodule (siehe Kapitel 21)

Hinweis: Zudem kann ein Microsoft® Windows-Dienst als Hintergrunddienst eingerichtet werden, der nach einem konfigurierbaren Zeitplan essentielle Prozessschritte automatisiert und im Hintergrund durchführt. Hierzu gehören zum Beispiel der Im- und Export, Vorplanungen, Telematik- und Avisierungs-Prozesse.

## 6 Programmbereich Benutzerverwaltung

Der Programmbereich Benutzerverwaltung ermöglicht das Verwalten, Zuordnen und Strukturieren der Benutzer und Planungsobjekte, beispielsweise Aufträge, Fahrzeuge, Fahrer, Ladestellen, Depots und der resultierenden Touren.

Sie können individuelle Funktionsberechtigungen anlegen und den Benutzern zuordnen. Dies ist insbesondere dann notwendig, wenn PTV Route Optimiser im Multi User-System eingesetzt wird. Die Benutzerverwaltung steht nur Benutzern mit Admin-Rechten zur Verfügung.

### 6.1 Programmpunkt Aufgabenbereiche

Im Programmpunkt Aufgabenbereiche werden bei Einsatz von PTV Route Optimiser in einem Multi-User System alle zu verplanenden Daten und Objekte über die Zuordnung zu einem oder mehreren Aufgabenbereichen strukturiert. Aufgabenbereiche können für einen oder mehrere Benutzer freigegeben werden.

### 6.2 Programmpunkte Rollen und Rechte

In den Programmpunkten Rollen und Rechte werden Rechte definiert und angelegte Rechte zu Rollen zusammengefasst. Rollen können anschließend Benutzern zugeordnet werden.

Hinweis: Diese Funktionen stehen nur Ihrem PTV Route Optimiser-Berater zur Verfügung.

### 6.3 Programmpunkt Benutzer

Über den Programmpunkt Benutzer werden die in einem Multi User-System zugelassenen Benutzer angelegt und verwaltet. Den Benutzern können Aufgabenbereiche und Rollen zugeordnet werden.

# 7 Programmbereich Stammdaten

Im Programmbereich Stammdaten verwalten und pflegen Sie grundlegende Daten wie Ladestellen, Depots und Fuhrparkstandorte, die für die Tourenplanung benötigt werden.

Den Ladestellen werden die aus dem Vorsystem importierten Daten der Aufträge zugeordnet.

Für Ladestellen, Depots und Fuhrparkstandorte können die zugehörigen Geokoordinaten durch integrierte Geokodierungsfunktionen ermittelt werden. Dies ermöglicht die Anzeige dieser Planungselemente in der Karte.

Für die Planung können relevante Informationen an Ladestellen, Depots und Fuhrparkstandorten gespeichert werden. Damit lassen sich logistische Vorgaben abbilden, die oft nicht über die Auftragsdaten aus dem auftragsführenden Vorsystem zur Verfügung gestellt werden können, z. B. spezielle Öffnungszeiten, regionale Feiertage oder individuelle Restriktionen beim Kunden. So können aus dem Vorsystem importierte Aufträge um alle notwendigen dispositionsrelevanten Informationen angereichert und der automatischen Tourenplanung zur Verfügung gestellt werden.

## 7.1 Programmpunkt Ladestellen

Über den Programmpunkt Ladestellen werden Be- und Entladestellen für die Tourenplanung verwaltet. Zudem können beispielsweise spezielle Öffnungszeiten und regionale Feiertage der Warenannahme oder planerische Informationen zu den einzelnen Kunden angegeben werden, wie etwa individuelle Restriktionen (Hebebühne erforderlich, nur mit Motorwagen anfahren u.a.)

Für Öffnungszeiten, Fahrzeugrestriktionen und Planungsvorgaben können sortiments-spezifische Parameter angelegt und verwaltet werden, so dass bei der Planung auch Besonderheiten der Sortimente berücksichtigt werden können.

Über einen Kalender kann die Darstellung und Pflege der Ausfallzeiten bei den Stellen umgesetzt werden.

Verknüpfte Kontaktdaten (Namen, Telefon- und Mobilnummern, Emailadressen) können für die Avisierungsfunktionen genutzt werden.

## 7.2 Programmpunkt Depots

Über den Programmpunkt Depots werden Produktions- oder Lagerstandorte für die Tourenplanung verwaltet. Depots können auch als Fahrzeugstandorte dienen. Zudem können Beund Entladezeiten angegeben werden.

## 7.3 Programmpunkt Fuhrparkstandorte

Über den Programmpunkt Fuhrparkstandorte werden die Standorte der Fahrzeuge verwaltet.

# 8 Programmbereich Fuhrparkverwaltung

Über den Programmbereich Fuhrparkverwaltung werden Fahrzeuge unterschiedlicher Kategorien angelegt und verwaltet. Dabei werden Motorfahrzeug- und Anhängertypen sowie reale Motorfahrzeuge- und Anhänger unterschieden.

- Motorfahrzeug- und Anhängertypen sowie Motorfahrzeuge und Anhänger können zu Kombinationen zusammengestellt werden.
- Den Fahrzeugen kann ein passendes Routingprofil zugeordnet werden.
- Neue Fahrzeuge bzw. Fahrzeugänderungen können durch einen Import eingelesen werden.

Über Ausstattungsmerkmale lassen sich logistische Vorgaben abbilden, die oft nicht über die Auftragsdaten aus dem auftragsführenden Vorsystem zur Verfügung gestellt werden können, beispielsweise Fahrzeugrestriktionen. Zusätzlich lassen sich Ausfallzeiten in einem Kalender pflegen, der auch importiert werden kann. Die Fahrzeuge bzw. deren Einstellungen können versioniert werden, wodurch beispielsweise Ausstattungsänderungen zu einem Stichtag berücksichtigt werden.

## 8.1 Programmpunkte Motorfahrzeug- und Anhängertypen

Über die Programmpunkte Motorfahrzeugtypen und Anhängertypen werden Fahrzeugvorlagen erstellt und verwaltet. Motorfahrzeug- und Anhängertypen können als Kopiervorlage für reale Fahrzeuge verwendet werden. Sie bilden keine konkreten Fahrzeuge ab.

### 8.2 Programmpunkte Motorfahrzeuge und Anhänger

Über die Programmpunkte Motorfahrzeuge und Anhänger werden reale Fahrzeuge verwaltet, die ein amtliches Kennzeichen besitzen.

## 8.3 Programmpunkt Kombinationen

Über den Programmpunkt Kombinationen können Kombinationen aus Motorfahrzeugen oder Motorfahrzeugtypen mit Anhängern oder Anhängertypen gebildet werden.

## 8.4 Programmpunkt Routingprofile

Über Routingprofile werden verschiedene planungsrelevante Parameter für die Fahrzeit- und Distanzberechnung (Routenwahl) festgelegt. Dazu gehören Geschwindigkeiten auf verschiedenen Straßentypen und weitere Besonderheiten wie zum Beispiel die Berücksichtigung von Truck Attributen oder ein Fährenverbot.

Die Fahrzeugattribute wie Hubraum, Emissionsklasse, Anzahl der Achsen und Fahrzeugabmessungen sind auch für die Emissionsberechnung relevant.

# 9 Programmbereich Fahrerverwaltung

Über den Programmbereich Fahrerverwaltung verwalten Sie die personenbezogenen Daten und Kontaktdaten der Fahrer Ihres Fuhrparks. Die in PTV Route Optimiser angelegten Fahrer können anschließend Touren zugeordnet werden.

# 10 Programmbereich Geokodierung

Im Programmbereich Geokodierung können die in PTV Route Optimiser verwendeten Adressen hinsichtlich ihrer Geokodierungsqualität eingesehen und bearbeitet werden.

Über umfangreiche automatische und manuelle Funktionen können für die importierten und erfassten Adressen exakte Positionen und Koordinaten ermittelt werden. Dabei ist auch eine manuelle Positionierung mittels Klickpunkt in der Karte möglich. PTV Route Optimiser verwaltet drei unterschiedliche Versionen zu jeder Adresse:

- Originaladresse: Entspricht der ursprünglich importierten oder erfassten Adresse (beispielsweise der Adresse des Importsatzes aus dem Vorsystem).
- Geokodierte Adresse: Die in PTV Route Optimiser geokodierte Adresse, deren Koordinaten in der Tourenplanung verwendet werden.
- Angezeigte Adresse: Die Adresse, die in PTV Route Optimiser in Listen und Übersichten angezeigt wird.

Damit lassen sich in der Praxis oft übliche umgangssprachliche Bezeichnungen wie beispielsweise "Fruchthof Süd, Tor2" weiterhin in der Benutzeroberfläche von PTV Route Optimiser als Adresse verwenden, PTV Route Optimiser arbeitet aber mit der postalisch exakten Adresse und den dazugehörigen Koordinaten.

# 11 Programmbereich Auftragsverwaltung

Im Programmbereich Auftragsverwaltung werden alle in PTV Route Optimiser importierten Aufträge angezeigt und verwaltet. Zudem können neue Aufträge manuell angelegt werden oder bestehende dupliziert und modifiziert werden.

Über die Funktionen Zeitlich verschieben und Global ändern können Termine oder Parameter bestehender Aufträge verändert werden. Dabei ist auch die Bearbeitung mehrerer Aufträge gleichzeitig möglich.

Über Filterfunktionen kann die Anzahl der angezeigten Aufträge eingeschränkt werden.

Wird PTV Route Optimiser als Multi User-System eingesetzt, werden zugeordnete Aufgabenbereiche berücksichtigt. Dann werden nur die Aufträge angezeigt, die sich in für den Benutzer sichtbaren Aufgabenbereichen befinden.

# 12 Programmbereich Vorplanung

Nicht in jedem Fall können direkt aus dem Vorsystem planbare Transportaufträge in PTV Route Optimiser übernommen werden. Hier ist eine Anpassung der Aufträge nötig. Im Programmbereich Vorplanung stehen unterschiedliche Funktionen zur Manipulation und Anpassung der zu verplanenden Aufträge zur Verfügung.

Die Vorplanung erfolgt dabei über Vorplanungsregeln, die für jede Funktion separat verwaltet werden können. Der Aufruf der entsprechenden Vorplanungsregeln kann bei Bedarf manuell oder nach einem konfigurierbaren Zeitplan automatisiert über einen Hintergrunddienst erfolgen.

## 12.1 Vorplanungsfunktion Depots

Über die Funktion Depots kann den Aufträgen ein Start- oder Enddepot zugeordnet werden. Dabei kann eine bestehende Zuordnung verändert werden oder eine initiale Zuordnung erfolgen. Wenn ein Auftrag von mehreren Depots realisiert werden, können auch alternative Depots zugeordnet werden.

## 12.2 Vorplanungsfunktion Mengensplits

Über die Funktion Mengensplits können Aufträge in PTV Route Optimiser in beliebig große Teilaufträge gesplittet werden. Somit können auch Teilmengen eines Auftrags verplant werden.

## 12.3 Vorplanungsfunktion Wegesplits

Über die Funktion Wegesplit können Transportaufträge in PTV Route Optimiser in verschiedene Teilstrecken zerlegt werden. Dabei werden Teilaufträge erzeugt, die auch getrennt voneinander verplant werden können. Depots dienen hierbei als Splitpunkte. So kann z. B. der Transportauftrag eines Kunden von A nach B in Vor- Haupt- und Nachlauf über Depots gesplittet werden. Die Wegesplitfunktion arbeitet dabei autark vom Vorsystem. Auftragsupdates vom Vorsystem können nur für den ursprünglichen Hauptauftrag verarbeitet und an die Teilaufträge vererbt werden. Splitrelevante Daten wie Termine an den Splitpunkten können durch das Vorsystem nicht verändert werden.

## 12.4 Vorplanungsfunktionen Aufgabenbereiche

In der Vorplanung werden die Regeln festgelegt, nach denen Aufträge oder Sammelaufträge den Aufgabenbereichen zugeordnet werden. Über die Zuordnung zu den Aufgabenbereichen kann bestimmt werden, an welcher Niederlassung oder durch welchen Disponenten welche Aufträge mit Fahrzeugen und Depots zu Touren verplant werden können.

## 12.5 Vorplanungsfunktionen Sammelaufträge

Die Sammelauftragsbildung ermöglicht es, Aufträge mit gleichen und überschneidenden Zeitfenstern zu Sammelaufträgen zusammenzufügen. Damit können beispielsweise mehrere Lieferungen zu oder mehrere Abholungen von einem Kunden zu einem Planungsobjekt verbunden werden. Das sorgt für mehr Übersicht und erleichtert die manuelle Verplanung. So kann sichergestellt werden, dass Lieferungen oder Abholungen gebündelt erfolgen.

In der Vorplanung werden die Regeln festgelegt, nach denen Aufträge zu Sammelaufträgen zusammengefasst werden. Optional können bereits gebildete, verplante und unverplante Sammelaufträge ergänzt werden. Zusätzlich können bereits verplante Aufträge zu Sammelaufträgen werden.

Ob bei Auftragsänderungen an planungsrelevanten Feldern (Datum, Adressdaten, Rahmentournummer) ein Auftrag aus dem Sammelauftrag bzw. der Tour gelöst werden soll, können Sie einstellen.

# 13 Programmbereich Planungsverwaltung

In der Planungsverwaltung werden Planungsbereiche erstellt und konfiguriert.

### 13.1 Gliederung der Tourenplanung in Planungsbereiche

Die Tourenplanung von PTV Route Optimiser kann an jedem Arbeitsplatz über Planungsbereiche logisch, zeitlich und visuell gegliedert werden. Dies trennt die unterschiedlichen Planungsaufgaben übersichtlich voneinander.

- Anlegen und Verwalten mehrerer Planungsbereiche pro Benutzer
- Auswahl der zu verplanenden Aufgabenbereiche je Planungsbereich
- Festlegung des Planungszeitraums (siehe Kapitel 14.4)
- Auswahl des standardmäßig verwendeten Parametersets entsprechend der Planungsaufgabe
- Auswahl der verwendeten Ansicht zur aufgabenspezifischen Konfiguration der Planungsoberfläche

Die Konfiguration und Verwaltung der Planungsbereiche und der Planungsparametersets erfolgt über den Programmpunkt Planungsverwaltung.

# 14 Programmbereich Tourenplanung

Der Programmbereich Tourenplanung stellt den funktionalen Mittelpunkt von PTV Route Optimiser dar. In der Tourenplanung werden alle Planungsobjekte angezeigt und können automatisch oder manuell zu Touren verplant und optimiert werden.

Eine Vielzahl an Funktionen und Verfahren sowie Einstellungen und Parametrisierungen ermöglichen die Lösung unterschiedlicher Planungsaufgaben.

### 14.1 Verfügbare Planungsobjekte

Bei der Tourenplanung mit PTV Route Optimiser können folgende Planungsobjekte verwendet werden:

- **Aufträge**
- Fahrzeuge (reale Fahrzeuge und Fahrzeugtypen)
- Anhänger (reale Anhänger und Anhängertypen)
- Fahrzeugkombinationen (Fahrzeuge mit Anhänger)
- Depots
- **Fahrer**
- **Touren**
- **•** Spediteure (über das Zusatzmodul Cargo)

Hinweis: Auf bereits geplante Touren kann manuell oder mittels automatischer Optimierung erneut aufgesetzt und weiter ergänzt werden.

## 14.2 Auftrags- und Tourstrukturen

#### Auftragsstrukturen

Mit PTV Route Optimiser können sowohl depotbezogene Aufträge mit Lieferungen ab einem Depot oder Abholungen von einer Ladestelle als auch direkte Lieferaufträge von A nach B verplant werden. Ein Auftrag in PTV Route Optimiser besteht immer aus einer Be- und einer Entladestelle.

- Abholung (Beladestelle Kundenladestelle, Entladestelle Depot)
- Lieferung (Beladestelle Depot, Entladestelle Kundenladestelle)
- Transport (Beladestelle Depot, Entladestelle Depot oder Beladestelle Kundenladestelle, Entladestelle Kundenladestelle)

Alle planungsrelevanten Auftragsinformationen wie zum Beispiel Adresse, Öffnungszeiten, Restriktionen, Servicezeiten usw. können entweder direkt über die Auftragsschnittstelle importiert oder über die Stammdaten an der jeweiligen Ladestelle dauerhaft hinterlegt werden. Somit können Aufträge auch dann vollumfänglich mit logistischen Planungsinformationen angereichert und verplant werden, wenn diese Auftragsdetails nicht im führenden System verfügbar sind.

Aufträge in PTV Route Optimiser können unter Anderem folgende Informationen beinhalten:

- Auftragskopfinformationen
	- Auftragskennung
- Typinformation (Abholung, Lieferung, Transport)
- **Allgemeine Auftragsinformationen**
- Auftragsmengen und Maße (Länge, Höhe, Breite)
- **Priorität**
- **-** Rahmentourvorgaben
- Maximale Transportdauer (Verweildauer auf dem Fahrzeug)
- **•** Informationen pro Aktionspunkt (Be- oder Entladung)
	- $\blacktriangleright$  Kundenkennung
	- Be-und Entladeadressen und/oder Koordinaten
	- Termine oder Zeitfenster
	- Restriktionen (beispielsweise Ausstattungsanforderungen an das Fahrzeug)
	- Servicezeiten (bestehend aus einem fixen Anteil und einer mengenabhängigen Beund Entladedauer)
	- Fahrzeugvorgaben bzw. –einschränkungen

Ergänzend zu den Auftragsinformationen können je Auftrag mehrere Auftrags- oder Sendungspositionen angezeigt werden. Hierzu ist aber der Import der Aufträge über die PTV Transfer-DB notwendig.

#### Tourstrukturen

Mit PTV Route Optimiser können verschiedene Tourstrukturen über automatische oder manuelle Planungsfunktionen erzeugt werden. Bei der Tourenplanung werden die Depotvorgaben der Fahrzeuge berücksichtigt. Folgende Basisstrukturen sind möglich:

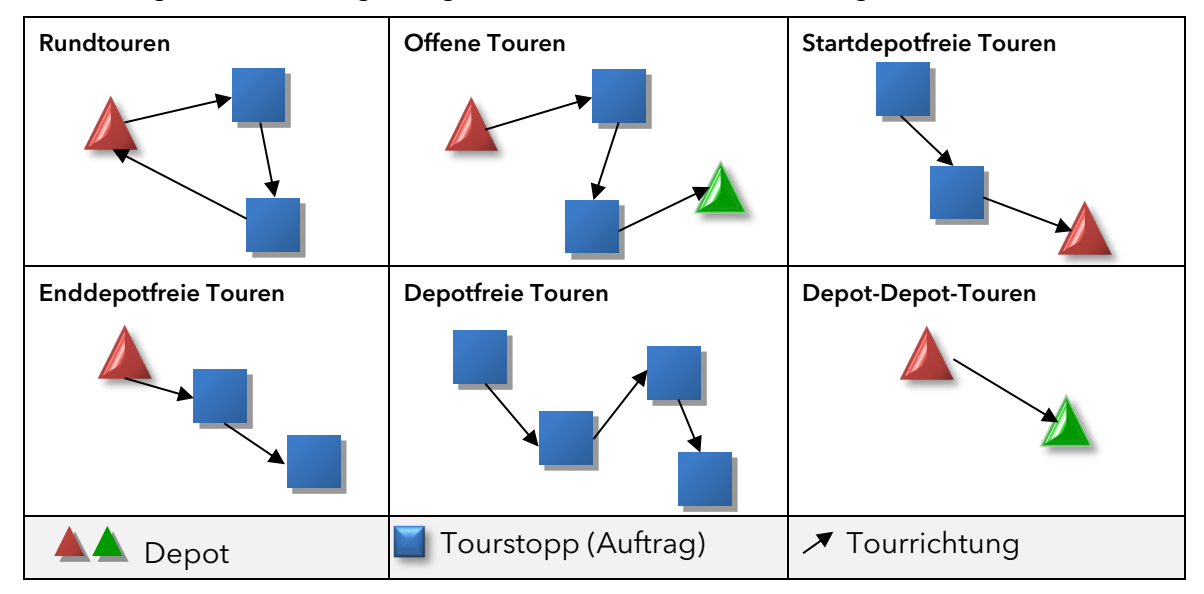

Abbildung 1: Tourstrukturen PTV Route Optimiser

Neben der Depotzuordnung für Fahrzeuge kann zusätzlich ein abweichender Fuhrparkstandort bei der Planung berücksichtigt werden (beispielsweise, wenn der Fahrer das Fahrzeug über Nacht mit zum Wohnort nimmt). Die An- bzw. Abfahrt zum Fahrzeugstandort wird zum Tourstart oder -ende bei der Berechnung der Touren als An- oder Weiterfahrt ausgewiesen und auch zeitlich berücksichtigt, jedoch nicht grafisch dargestellt.

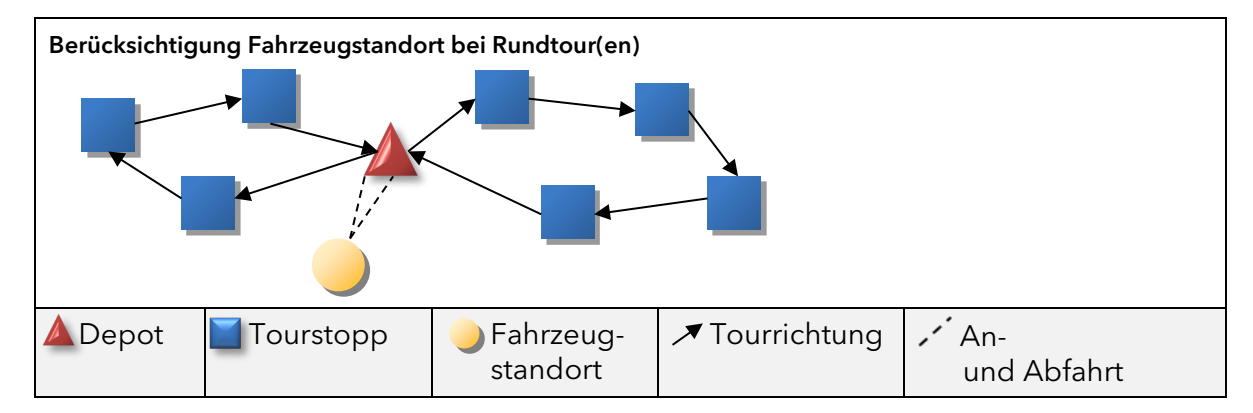

Abbildung 2: Beispiel: PTV Route Optimiser berücksichtigt den Fahrzeugstandort in der **Tourstruktur** 

Die nach der Tourenplanung gebildeten Touren enthalten umfangreiche planungsrelevante Informationen, beispielsweise:

- Änderungsangaben (wann, wer)
- Angaben zu den Plankosten
- Angaben zur manuellen Übersteuerung bei Restriktionsverletzungen
- **-** Anzahl Aufträge und Tourstopps
- Benutzerdefinierte Tourinformationen (numerisch und alphanumerisch)
- **Bruttomengen der Tour**
- **Maximale Lademenge auf der Tour**
- **Mengen Abholung/Auslieferung**
- Emissionswerte und kalkulatorischer Kraftstoffverbrauch (Zusatzmodul)
- Fahrerangaben (Name, Kennung), ggf. Beifahrerangaben
- **Fahrzeit**
- Fahrzeuginformationen
- ggf. Anhängerinformationen
- **Pausen- und Ruhezeiten**
- **Planungsstatus, Ausführungsstatus**
- **Prozentuale Lademengenauslastung des Fahrzeuges**
- Rahmentournummer
- **Restriktionen**
- Start- und Endzeit, Start- und Zielort
- **-** Tourdauer, Tourlänge
- **Tourdauer ohne Depotrückfahrt**
- **Tourkennung**
- **•** Verschiebbarkeit
- Wartezeit, Servicezeit (Be- Entladung), Wendezeit
- Weg und Dauer Anfahrt/Weiterfahrt
- $\rightarrow$  **Zeitpunkt der Tourerstellung**

Zusätzlich stehen weitere Informationen auch auf der Stoppebene der Tour zur Verfügung.

Hinweis: Weitere Informationen zu Import- und Exportformaten (Aufträge und Touren) erhalten Sie in der jeweiligen Schnittstellenbeschreibung.

### 14.3 Programmoberfläche der Tourenplanung

Für die Anzeige der Daten der Planungsobjekte werden von PTV Route Optimiser verschiedene Elemente verwendet, beispielsweise Tabellen, Balkendiagramme oder die digitale Karte.

#### 14.3.1 Tabellen und Listen in der Tourenplanung

Werte und Eigenschaften der Planungsobjekte werden in Tabellen übersichtlich dargestellt. Für den Großteil der Tabellen stehen folgende Funktionen zur Verfügung:

- Auswahl, Konfiguration und Positionierung der angezeigten Informationen und Spalten
- Allgemeine oder bedingte Formatierung der Darstellung
- **Filtern und Sortieren**

Für die Planungsobjekte Aufträge, Touren und Fahrzeuge können zusätzliche Register hinzugefügt werden. Dafür werden Filtereinstellungen verwendet.

#### 14.3.2 Darstellung der Fahrzeugeinsätze

Der Zeitraum der Fahrzeugverwendung in Touren und die Auslastung der Fahrzeuge erfolgt in der Tourenplanung über das Register Einsätze in der Detailansicht in Form eines Balkendiagramms. Im Balkendiagramm stehen folgende Informationen und Funktionen zur Verfügung:

- Visuelle Darstellung der Touren und Tourstopps
- Darstellung der Warte- und Servicezeiten, der Fahrzeiten sowie der Pausen- und Ruhezeiten
- **Darstellung der Auslastung im Tourverlauf**
- **Konfiguration und Formatierung der Darstellung**

#### 14.3.3 Darstellung der Fahrereinsätze

Die Darstellung der Fahrereinsätze in Touren erfolgt in der Tourenplanung über das Register Fahrereinsätze in der Detailansicht in Form eines Balkendiagramms. Im Balkendiagramm stehen folgende Informationen und Funktionen zur Verfügung:

- Visuelle Darstellung der Touren und Tourstopps
- Darstellung der Warte- und Servicezeiten, der Fahrzeiten sowie der Pausen- und Ruhezeiten
- **Darstellung der Auslastung im Tourverlauf**
- **Konfiguration und Formatierung der Darstellung**

Auf überlappende Einsätze von Fahrern erfolgt aktuell keine Prüfung. Im Diagramm werden auch die Einsätze von Beifahrer oder dritter Fahrer angezeigt.

#### 14.3.4 Kartendarstellung von Planungsobjekten

In der Karte der Tourenplanung werden Informationen zu den Planungsobjekten Aufträge, Touren mit Stopps und Depots visuell dargestellt. Dies ermöglicht eine schnelle und einfache Wahrnehmung geografischer Bezüge und unterstützt so die Planung.

Zusätzlich lassen sich Größe, Form und Farben der Objekte in Abhängigkeit von Objekteigenschaften formatieren. So kann beispielsweise die Objektgröße von Aufträgen in Abhängigkeit der Auftragsmenge oder auch die Farbe entsprechend der Priorität gewählt werden.

Objektinformationen können textuell in Form von Beschriftungen oder Anzeigen bei "Mouseover" in einem Quick-Infofenster eingeblendet werden.

Innerhalb der Karte und in Interaktion mit den anderen Elementen der Tourenplanung stehen umfangreiche manuelle Planungsfunktionen zur Verfügung.

### 14.4 Planungszeitraum

Innerhalb der Tourenplanung stehen zwei Arten von Planungszeitraum zur Verfügung.

#### 14.4.1 Fortlaufende Planung

Dieser Modus eignet sich für eine fortlaufende Planung, bei der die Einhaltung von Lenk- und Ruhezeitregelungen von Bedeutung ist. Hierbei berücksichtigt die Planung größtenteils die Einsatzketten der Fahrzeuge aus der Vergangenheit und der Zukunft.

#### 14.4.2 Abgeschlossene Planung

Dieser Modus eignet sich für eine abgeschlossene Planung, für einen bestimmten Zeitraum (Tag oder Woche), ohne dass die Einsatzketten der Fahrzeuge aus der Vergangenheit und der Zukunft berücksichtigt werden.

### 14.5 Vorplanungsfunktionen in der Tourenplanung

Auch innerhalb der Tourenplanung stehen die Vorplanungsfunktionen zur Verfügung oder können rückgängig gemacht werden.

Folgende Vorplanungsfunktionen stehen auch in der Tourenplanung zur Verfügung:

- Vorplanungsfunktion Depots (siehe auch Kapitel 12.1)
- Vorplanungsfunktion Mengensplit (siehe auch Kapitel 12.2)
- Vorplanungsfunktion Wegesplit (siehe auch Kapitel 12.3)
- **Vorplanungsfunktion Sammelaufträge**

Sammelaufträge können ergänzt oder bei Bedarf auch wieder aufgelöst werden (siehe auch Kapitel 12.5).

 Vorplanungsfunktion Aufgabenbereiche Über die Aufgabenbereichszuordnung in der Disposition können Aufträge anderen Aufgabenbereichen zugeordnet und an einen anderen Disponenten übergeben werden (siehe auch Kapitel 12.4).

### 14.6 Automatische Tourenplanung

Die Kernfunktion von PTV Route Optimiser ist die automatische Planung mittels leistungsfähiger Algorithmen. PTV Route Optimiser verplant Aufträge und Fahrzeuge automatisch zu Touren und berücksichtigt dabei bis zu mehreren hundert planungsrelevante Anforderungen, Eigenschaften und Parameter.

Bei der automatischen Planung von PTV Route Optimiser werden entsprechend den Planungsvorgaben und -parametern ausschließlich gültige Touren gebildet.

PTV Route Optimiser berücksichtigt bei der automatischen Planung unter anderem folgende Vorgaben und Parameter:

- Fixe Termine oder bis zu fünf Zeitfenster je Tag für die Lieferung oder Abholung von Aufträgen bei Kunden oder am Depot
- Feiertagskalender an den Ladestellen und am Depot
- Mengen der Aufträge bzw. Kapazitäten der Fahrzeuge
- Kapazitätsmustergruppen an Fahrzeugen, damit verschiedene Belademuster der Aufträge entsprechend geprüft werden können (beispielsweise Transporte unterschiedlich großer Behälter, die nicht beliebig kombiniert werden können)
- Fahrzeugverfügbarkeit und abweichende Fuhrparkstandorte vom Depot
- **Auftragsprioritäten**
- Berücksichtigung von vorzugeordneten Fahrzeugen an Aufträgen
- Rahmentourvorgaben und Rahmentourposition (absolut und relativ)
- Frei konfigurierbare Ausstattungsanforderungen des Auftrages an das Fahrzeug (beispielsweise Hebebühne notwendig) bzw. korrespondierende Fahrzeugausstattungen
- Beschränkungen für verschiedene Fahrzeuggruppen bei Kunden
- Anhängerverbot des Kunden bei der Lieferung/Abholung, Notwendigkeit eines Beifahrers
- Variable und fixe Servicezeiten für Be- und Entladung an Depots und bei Kunden
- Rüst- und Wendezeiten zwischen zwei Touren
- Lenk- und Ruhezeit auf der Tour für 1- oder 2-Fahrer-Besetzung
- Pausen-, Nachtarbeits- und Arbeitszeitregelungen bei Be- und Entladetätigkeit an Stopps
- Vorgaben zu Kombinationsmöglichkeiten von Motorfahrzeugen und Anhängern
- **Parametervorgaben zur Tourmodellierung**
- **Maximale Tourdauer, -fahrzeit, -länge**
- Maximale Anzahl der Fahrzeugeinsätze im Planungszeitraum und der Aufträge pro Tour

In PTV Route Optimiser stehen verschiedene Methoden zur automatischen Tourenplanung zur Verfügung, die entsprechend der Planungsaufgabe verwendet werden können.

#### 14.6.1 Freie Planung

Bei der freien Planung von PTV Route Optimiser werden die vorab ausgewählten Aufträge und Ressourcen entsprechend der Termine, Restriktionen und Planungsparameter zu Touren verplant. Dabei können bereits vorhandene Touren mit berücksichtigt oder von der Planung ausgeschlossen werden.

Vorgaben zur Rahmentour oder zu Prioritäten der Aufträge oder Ressourcen werden bei der freien Planung nicht berücksichtigt.

#### 14.6.2 Rahmentouren planen

In PTV Route Optimiser können Rahmentourvorgaben für Aufträge, Touren und Fahrzeuge bei der automatischen Tourenplanung über die Angabe von Rahmentournummern oder Namen berücksichtigt werden.

Über die Parametrisierung des Planungsverfahrens kann zudem festgelegt werden, ob die Auftragsreihenfolge innerhalb der Touren durch das Planungsverfahren festgelegt wird oder eine vorab eingestellte Reihenfolge berücksichtigt werden soll. Für die Positionierung von Aufträgen innerhalb der Rahmentour stehen folgende Kriterien zur Auswahl:

- Fest vorgegebene Folgenummer innerhalb der Rahmentour
- **Optimale Reihenfolge in der Tour**
- **Erster Stopp in der Tour**
- **Erster Abschnitt in der Tour**
- **-** Letzter Abschnitt in der Tour
- **-** Letzter Stopp in der Tour

Hinweis: Über die Rahmentourplanung können auch Aufträge ohne Rahmentourangaben mit verplant werden.

#### 14.6.3 Planen mit Prioritäten

Bei der automatischen Tourenplanung mit PTV Route Optimiser können Prioritäten der Aufträge berücksichtigt werden. Dabei werden durch den Algorithmus Aufträge mit höherer Priorität bevorzugt verplant. Der Wertebereich der Prioritäten wird als Ganzzahl angegeben. Die Priorität steigt mit dem Wert.

#### 14.6.4 Ausgeglichen planen

Bei der automatischen Tourenplanung können abhängig von der Planungsaufgabe und den Parametereinstellungen sehr unterschiedliche Auslastungen der jeweils eingesetzten Fahrzeuge und der Fahrer hinsichtlich der Tourdauer entstehen. Das kann in der Praxis zu Unzufriedenheit beim Fahrpersonal führen.

Dem begegnet die Funktion Ausgeglichen planen. Dabei balanciert der Planungsalgorithmus die Touren so aus, dass eine weitest gehende Glättung der Tourdauer und damit zeitlich ausgeglichene Touren entstehen.

Dabei wird bewusst der Kompromiss eingegangen, ein teureres Planungsergebnis zu erzielen, da ausgeglichene Touren nicht gleichzeitig auch den standardmäßig kostenoptimierten Planungsergebnissen entsprechen können, die zu unterschiedlichen Auslastungen führen.

Die zusätzlichen Kosten können beispielsweise über einen Szenarienvergleich ermittelt und gegen den Vorteil sozial ausgewogener und ausgeglichener Einsatzzeiten abgewogen werden.

Der Ausgleich kann für die Tourdauer oder das Tourgewicht erfolgen.

#### 14.6.5 Rundtouren mit temporärer Depotzuordnung

Über die Funktion Rundtouren planen können mit PTV Route Optimiser auch Fahrzeuge in depotbezogenen Rundtouren verplant werden, die im Regelfall keine Depotzuordnung haben.

#### 14.6.6 Einsatzoptimierung

Mit PTV Route Optimiser kann für einen bestehenden Tourenplan nachträglich eine Einsatzoptimierung der Fahrzeuge erfolgen. Speziell nach einer manuellen Veränderung eines ursprünglich automatisch generierten Planungsergebnisses oder nach einer Rahmentourplanung kann damit oft eine weitere Verbesserung erzielt werden.

#### 14.6.7 Nachoptimierung

Für die automatischen Planungsverfahren steht mit der Nachoptimierung ein Werkzeug zur Verbesserung der Planungsergebnisse zur Verfügung.

Die Planungsverfahren von PTV Route Optimiser sind so ausgerichtet, dass in möglichst kurzer Zeit ein gültiges Planungsergebnis erzielt wird. Da in vielen Fällen auch komplexe Planungsaufgaben so schnell berechnet werden, dass im operativen Arbeitsablauf durchaus mehr Zeit für die automatische Optimierung besteht, kann diese in Form der Nachoptimierung zur weiteren Planungsverbesserung genutzt werden. Spezielle Algorithmen versuchen dabei, den bestehenden Tourenplan weiter zu verbessern.

Die Nachoptimierung kann automatisiert direkt im Anschluss an das Planungsverfahren durchgeführt oder manuell gestartet werden. PTV Route Optimiser zeigt dabei den Fortschritt und den Grad der Verbesserung an.

Das Nachoptimierungsverfahren kann jederzeit vom Benutzer unterbrochen werden. In diesem Fall würde anschließend das zu diesem Zeitpunkt beste Planungsergebnis verwendet werden.

Neben der maximalen Rechenzeit kann auch die Gewichtung der Planungsziele konfiguriert werden. Folgende Parameter stehen zur Verfügung:

- **Tourfahrzeit optimieren**
- **Tourkilometer optimieren**
- **•** Touranzahl optimieren
- **Einsatzdauer optimieren**
- Fahrzeuganzahl optimieren
- **Unverplante Stopps einplanen**

#### 14.6.8 Mehrkammer-Planung

In der Tourenplanung können Fahrzeuge mit mehreren separaten Kammern oder Temperaturzonen abgebildet werden. Die Kammern können dabei durch flexible Trennwände abgetrennt sein. Ist die in Fahrtrichtung vordere Kammer nur über die hintere Kammer erreichbar, so kann pro Fahrzeug auch vorgegeben und geprüft werden, bis zu welchem Füllgrad der hinteren Kammer die vordere Kammer überhaupt erreichbar ist.

### 14.7 Manuelle Planung

In PTV Route Optimiser stehen neben den automatischen Funktionen eine Vielzahl an manuellen Tourenplanungsfunktionen zur Verfügung. Die manuellen Planungsfunktionen ermöglichen, automatisch generierte Pläne zu modifizieren oder Touren und Einsätze gänzlich manuell zu bilden.

PTV Route Optimiser berücksichtigt auch bei der manuellen Tourenplanung Zeitfenster, Termine, Planungsrestriktionen und Einstellungen, um gültige Ergebnisse zu erzielen. Diese können durch den Benutzer bei Bedarf übersteuert werden.

Für die manuelle Planung stehen unterschiedliche Funktionen zur Verfügung: Neben direkten Drag and Drop-Aktionen können Funktionsaufrufe auch über die Multifunktionsleiste oder über das Kontextmenü erfolgen. Speziell die Drag and Drop-Aktionen in der Tourenplanung erlauben auch die Interaktion zwischen den Objekten in Tabellen und Ansichten mit denen in der Karte. Bei gedrückter ALT-Taste können auch Restriktionen sehr einfach übersteuert werden.

### 14.7.1 Manuelle Änderungsfunktionen

Aufträge oder geplante Touren können manuell verändert werden. Hierzu stehen in PTV Route Optimiser beispielsweise folgende Funktionen zur Verfügung:

- Aufträge (Auftragsdatum) zeitlich verschieben
- Aufträge global ändern. Die Funktion Global Ändern ermöglicht manuelle Manipulation von einem oder mehreren Aufträgen
- Abhol- oder Lieferaufträge in Transporte wandeln (A-B Struktur)
- Start-/Zieldepot und Fahrzeug, Anhänger oder Fahrer zuordnen oder lösen
- Touren um Aufträge ergänzen oder Aufträge entfernen
- Tourfixierung für die Tourstartzeit und die Rahmentournummer ein- oder ausschalten
- Fahrzeugfixierung für die Tour ein- oder ausschalten
- Tourstatus ändern und Touren löschen

## 14.8 Halbautomatische Planungsfunktionen

In PTV Route Optimiser stehen auch halbautomatische Planungsfunktionen zur Verfügung:

- **Fahrzeugvorschlag für eine Tour**
- **Auftragsvorschlag für eine Tour**
- **Tourvorschlag für ein Fahrzeug**
- Tourvorschlag für einen Auftrag

Dabei erhält der Benutzer einen oder mehrere Vorschläge zu unterschiedlichen Planungsalternativen. Die zu erwartenden Aufwände wie beispielsweise Mehrkosten oder Mehrkilometer werden aufgeführt und die Variante in der Karte dargestellt. Auf dieser Basis kann der Disponent nach Abwägung der individuellen Anforderungen die geeignete Auswahl treffen.

### 14.9 Tourkandidaten auffüllen

Oft erfolgt der Auftragseingang in der Tourenplanung nicht einmal am Tag, sondern über den Tag verteilt. Das gilt auch für Aufträge desselben Kunden. Problematisch wird es, wenn ein Teil der Aufträge eines Kunden schon verplant ist und Nachfolgeaufträge für denselben Kunden nicht mehr in die Tour passen.

Die Funktion Tourkandidaten auffüllen fügt neu importierte Aufträge eines Kunden in bestehende Touren ein, in denen bereits weitere Aufträge desselben Kunden/derselben Stelle vorhanden und verplant sind. Somit können möglichst alle Aufträge eines Kunden in einem Planungszeitraum in einem Tourstopp bearbeitet werden.

Die möglichen Tourkandidaten, alle Touren, in denen bereits mindestens ein Auftrag an den gleichen Stellen verplant ist, werden in der Auftragsliste angezeigt. Für alle Aufträge mit mindestens einem Tourkandidaten wird versucht, sie in eine dieser Touren einzufügen. Dabei werden alle Tourkandidaten berücksichtigt, unabhängig davon, welche Touren gerade selektiert oder gefiltert sind.

Tipp: Optional kann eingestellt werden, ob auch Restriktionsverletzungen erlaubt sind.

Werden mehrere Tourkandidaten gefunden, dann wird der Auftrag in die Tour eingefügt, bei der der Beginn der Servicezeit des Zielstopps innerhalb eines Öffnungsintervalls der einzufügenden Aktionspunkte liegt. Sollte das Einfügen nicht möglich sein, werden die Touren nach dem Abstand zwischen Beginn der Servicezeit und dem nächstgelegenen Öffnungsintervall sortiert und in dieser Reihenfolge eingefügt.

- Falls Restriktionsverletzungen nicht erlaubt sind, werden Aufträge nur dann eingefügt, wenn die Tour gültig bleibt und bei vorhandenen Nachfolgeeinsätzen keine zusätzlichen Restriktionen verletzt werden.
- Falls Restriktionsverletzungen erlaubt sind, wird zuerst versucht, eine Tour zu finden, in die der Auftrag gültig eingefügt werden kann. Sollte das Einfügen nicht möglich sein, wird in die – nach der oben beschriebenen Sortierung – erste Tour eingefügt.

### 14.10 Makros

In PTV Route Optimiser können Befehlsfolgen als Makro aufgezeichnet und später wieder ausgeführt werden. Dies können z. B. Befehlsfolgen sein, die vom Disponenten immer wieder in der gleichen Reihenfolge durchgeführt werden, um Aufträge nach einer bestimmten Strategie zu verplanen.

Grundsätzlich steht die Makrofunktionalität ausschließlich in der Tourenplanung zur Verfügung. Es können allerdings nicht alle PTV Route Optimiser-Funktionen in Makros verwendet werden. Alle nicht verfügbaren Funktionen werden während der Aufzeichnung eines Makros sowohl im Ribbon als auch in den Kontextmenüs deaktiviert.

Aufgezeichnete Makros sind sprachunabhängig und werden unabhängig vom Planungsbereich gespeichert. D.h. alle Makros sind in allen Planungsbereichen sichtbar und können auch in allen Planungsbereichen abgespielt werden.

# 15 Programmbereich Datentransfer

Im Programmbereich Datentransfer erfolgen der Import der Daten aus dem Vorsystem sowie der Export.

Importdaten können über Schnittstellen aus verschiedenen Datenformaten importiert werden und stehen damit in den verschiedenen Programmbereichen von PTV Route Optimiser zur Verfügung. Touren und Stopps können exportiert werden (siehe Kapitel 3).

Hinweis: Abhängig vom Planungsobjekt, für das Daten importiert oder exportiert werden sollen, können unterschiedliche Dateiformate verarbeitet werden. Weitere Informationen hierzu erhalten Sie in der Schnittstellenbeschreibung.

# 16 Programmbereich Berichte und Analysen

Im Programmbereich Berichte und Analysen stellt der Programmpunkt Berichte umfangreich konfigurierbare Informationen und Auswertungen bereit. Die Anzeige- und Ausgabemöglichkeiten sorgen für zusätzliche Transparenz über Planungen und Touren. Diese können über Berichtsvorlagen editiert, geladen, angezeigt und ausgegeben werden. Der Zugriff auf vorab angefertigte Berichte ist auch direkt in der Dispositionsoberfläche möglich. Somit lassen sich auch umfangreiche Transportbegleitpapiere erstellen.

## 16.1 SQL Server Berichte

In PTV Route Optimiser können Berichte angezeigt werden, die direkt über die Reporting Services des Microsoft © SQL Server erstellt wurden.

Folgende Möglichkeiten stehen zur Verfügung:

- Eigene Berichte auf Basis eines bekannten Berichts-Designtools erstellen
- Diese Berichte unabhängig vom Planungsbereich aufrufen.

Hierdurch können über einen einstellbaren Zeitraum hinweg Kennzahlen zur Planung angezeigt werden. Diese Kennzahlen können sich auf Touren, Fahrzeuge oder Ladestellen beziehen.

Hinweis: In der Tourenplanung können spezielle Berichte für selektierte Touren im Schnellzugriff angezeigt werden.

# 17 Weitere Programmbereiche über Zusatzmodule

### 17.1 Programmbereich Routenplanung

Mit dem kostenpflichtigen Zusatzmodul Routenplaner schalten Sie den Programmbereich Routenplanung frei. Sie können für verschiedene Fahrzeuge Routen zwischen gewählten Stationen berechnen. Dabei helfen individuelle Einstellungen, um einen schnellen Überblick über Entfernungen, Dauer, Kosten, Emissionswerte sowie die Maut zu erhalten.

Zudem können Routen umfangreich bearbeitet werden, beispielsweise können Zwischenstationen eingegeben, Alternativrouten berechnet oder die Route umgekehrt werden. Über die Auswahl eines Routingprofils oder der Aktivierung von Truckattributen kann die Routenplanung den individuellen Anforderungen angepasst werden.

### 17.2 Programmbereich Vertragspartner

Mit dem kostenpflichtigen Zusatzmodul Cargo schalten Sie den Programmbereich Vertragspartner frei. Sie können Spediteure anlegen und Touren zuordnen. Für jeden Spediteur kann ein individueller Frachttarif verwaltet werden, über den die exakte Frachtkostenberechnung erfolgt. Dabei können sowohl einfache entfernungs- und mengenbasierte Strukturen, aber auch komplexen Varianten mit verschiedenen Zuschlägen modelliert werden. Folgende Funktionen stehen zur Verfügung:

- **Spediteure erstellen und verwalten**
- **Editieren von Frachttarifen je Spediteur**
- Frachtkostenberechnung für Touren anhand zugeordneten Spediteur und Frachttarif
- Frachtkostenvergleich der Spediteure zur Auswahl des "günstigsten" Spediteurs

Zur Erstellung der Frachttarife und zur Berechnung der Frachtkosten verwendet PTV Route Optimiser eine integrierte Komponente unseres Partners LOCOM Software GmbH.

# 18 Optionen in PTV Route Optimiser

Grundeinstellungen zu PTV Route Optimiser und dessen Programmbereichen werden zentral über die Optionen ausgewählt. Hierüber kann PTV Route Optimiser den Anforderungen entsprechend konfiguriert und so optimal an den operativen Prozess im Unternehmen angepasst werden.

## 18.1 Optionen für die Benutzeroberfläche

In den Optionen für die Benutzeroberfläche werden Tastenkombinationen eingerichtet, sowie grundlegende Einstellungen zum Umgang mit Profilen und Ansichten verwaltet. Außerdem sind dort die Wechselkurse für verschiedene Währungen hinterlegt, die manuell angepasst werden können. Des weiteren kann die Anzeige zwischen Kilometer und Meilen und zwischen verschiedenen Mengeneinheiten und Längeneinheiten (z.B. kg/Pfund und Meter/Fuß) umgeschaltet werden. Hier lässt sich auch ein zweites Tourübersichtsfenster in der Tourenplanung aktivieren.

## 18.2 Optionen für die Geokodierung

In den Optionen für die Geokodierung werden verschiedene Anzeigefunktionen der Geokodierung festgelegt. Die Parametersets mit den Geokodierungskriterien können in den Optionen bearbeitet werden.

### 18.3 Optionen für den Hintergrunddienst

In den Optionen für den Hintergrunddienst wird der Benutzer festgelegt, der den Dienst verwendet und die Überwachung der Konfiguration einstellt.

## 18.4 Optionen für das Passwort

In den Optionen können Mindestvorgaben für das Passwort angegeben werden.

## 18.5 Konfiguration der Planungsobjekte

Über den Eintrag Konfiguration Planungsobjekte werden die standardmäßig verwendeten Kennungen für den Fuhrpark eingerichtet sowie Ausstattungsmerkmale angegeben. Für manuell angelegte Aufträge können Kriterien für eine eindeutige Kennung festgelegt werden.

Sortimente können Sortimentsgruppen zugewiesen und für die Sortimentsgruppen Standard-Öffnungszeiten, -Fahrzeugrestriktionen und Planungsvorgaben eingeben werden, beispielsweise Depotzuordnungen, Be- und Entladezeiten oder Zuschläge, Rahmentournummern, u.a.

## 18.6 Optionen für Stammdaten

In den Optionen für die Stammdaten werden für die verschiedenen Stammdatentypen die Standard-Öffnungszeiten, -Fahrzeugrestriktionen und -Planungsvorgaben eingegeben, beispielsweise Depotzuordnungen, Be- und Entladezeiten oder Zuschläge sowie Rahmentournummern, u.a.

## 18.7 Optionen für die Vorplanung

Die Vorplanung kann als Planungsvoraussetzung mit verschiedenen Vorgaben aktiviert werden. Hier können Einstellungen und Regeln für die Aufgabenbereichszuordnung und die Sammelauftragsbildung getroffen werden.

## 18.8 Optionen für das Änderungsmanagement

In den Optionen für das Änderungsmanagement kann festgelegt werden, was bei einem Auftragsupdate mit Aufträgen passieren soll, wenn diese bereits vorgeplant oder in Touren oder bereits in Touren in Ausführung verplant sind.

## 18.9 Optionen für die Planungsvorgaben

In den Optionen für die Planungsvorgaben werden Grenzwerte, Restriktionen, Zeiten, Serviceklassen und Öffnungszeiten-Toleranz konfiguriert. Beispielsweise kann die maximale Tourdauer oder die maximale Anzahl von Aufträgen pro Tour angegeben werden. Restriktionen können aktiviert oder deaktiviert werden.

## 18.10 Optionen für die Planungsverfahren

In den Optionen für die Planungsverfahren wird das Berechnungsverfahren für die Tourenplanung ausgewählt. Verschiedene grundlegende Einstellungen zum Planungsverfahren können konfiguriert werden, beispielsweise für die Rahmentourplanung, die Fahrzeugeinsatzund Reihenfolgeoptimierung.

Über die Gewichtung der gewünschten Planungsziele können Kriterien für die Nachoptimierung ausgewählt werden.

## 18.11 Optionen für die Routenplanung

In den Optionen für die Routenplanung werden Preise für Kraftstoffe hinterlegt und Starteinstellungen für die Routenplanung und Emissionberechnung vorgenommen. Zusätzlich stehen Parameter für die Mautberechnung zur Verfügung.

## 18.12 Optionen für die Datenreduktion

In den Optionen der Datenreduktion werden Funktionen zur Datenreduktion und Datenbankpflege zur Verfügung gestellt. Neben dem Löschen von alten Tourdaten, Auftragsdaten, Telematikmeldungen, Fahrzeugversionen und Protokolleinträgen in der PTV Route Optimiser Datenbank, können auch ältere Import/Export-Daten aus der Transfer-Datenbank aufgeräumt werden. Zusätzlich kann im Anschluss der Datenreduktion noch ein Skript zur Datenbankpflege ausgeführt werden. Die Datenreduktion kann manuell oder automatisch nach einem hinterlegten Zeitplan ausgeführt werden.

### 18.13 Optionen für die SQL Server Berichte

In den Optionen für die SQL Server Berichte kann die URL für den Report Server und die Verzeichnisse für die Reports auf dem Report Server eingestellt werden.

# 19 Weitere Funktionen von PTV Route Optimiser

Neben den Funktionen in den Programmbereichen können mit PTV Route Optimiser folgenden Funktionen ausgeführt werden.

#### Funktionen zu Adressen

Adressen können in den verschiedenen Programmbereichen, beispielsweise in den Stammdaten oder bei der manuellen Nachgeokodierung, direkt eingegeben und verarbeitet werden. Über die Schnellsuche können Sie Adressen geokodieren. Sie können Adressen auch in der Karte verschieben.

Über die Adresssuche können Sie Adressen direkt in die Routenplanung übernehmen.

#### Öffnungs- und Verfügbarkeitszeiten im Kalender anpassen

In einem Kalender können Öffnungs- / Verfügbarkeitszeiten festgelegt und bearbeitet werden.

#### Objekte verschieben

Planungsobjekte können Sie komfortabel per Drag and Drop verschieben, nachfolgend einige Beispiele:

- Sie können Aufträge in der Auftragsliste ausgewählt und in eine bestehende Tour in der Tourliste verschieben, um eine bestehende Tour zu erweitern.
- Sie können Aufträge aus der Auftragsliste ziehen und damit aus einer Tour lösen.
- Sie können die Reihenfolge der Stationen in der Stationsliste kann per Drag and Drop verändern.
- Sie können die Reihenfolge einer Tour innerhalb der Einsatzkette eines Fahrzeugs ändern.

#### Tastaturkombinationen

Für eine effiziente Bedienung können viele Funktionen mit Hilfe von Tastaturkürzeln durchgeführt werden. Die Tastaturkürzel werden in den Optionen eingerichtet.

#### Distanzmatrix berechnen

Die Planungsalgorithmen von PTV Route Optimiser werden bei der Optimierung mit Informationen aus der Distanzmatrix (Dima) versorgt.

Bei der Verwendung von dynamischen Distanzmatrizen werden Fahrzeiten und Entfernungen zwischen allen Stopps und den Depots beim Starten jeder Planungssitzung berechnet und gespeichert. Wenn Adressen wiederholt in Planungen vorkommen, werden diese Daten nur bei einer Änderung der Vorgaben für die Geschwindigkeiten oder der Weg-Zeit-Gewichtung neu berechnet.

Die Berechnung von Distanzmatrizen basiert auf Suchgraphen ("Transporter" und "LKW 40t"), die entsprechend der verwendeten Karte und dem Routingprofil vorberechnet sind und in PTV Route Optimiser zur Verfügung stehen müssen.

#### Auftrags- und Tourschnellsuche

Mit der Auftrags- und Tourschnellsuche können Sie nach Aufträgen und Touren anhand ihrer eindeutigen Kennungen in der PTV Route Optimiser ST Datenbank bzw auch in der PTV Transfer-DB suchen und in PTV Route Optimiser ST anzeigen.

Die Auftrags- und Tourschnellsuche ist eine Informationsanzeige, sie können so beispielsweise schnell erkennen in welcher Tour und an welchem Tag ein bestimmter Auftrag verplant wurde, ohne Ihren aktuellen Planungszeitraum zu verlassen. Die gefundenen Objekte können nicht geändert, verplant oder gelöscht werden.

# 20 Zusatzmodule

Folgende Zusatzmodule können Sie zusammen mit PTV Route Optimiser ST verwenden:

**Multi-User** 

Erlaubt den Zugriff mehrerer Benutzer auf eine Datenbasis.

**Routenplaner** 

Erlaubt ein freies auftragsunabhängiges Routing zwischen den gewählten Stationen (siehe Kapitel 18.1).

**- Cargo** (Frachtkostenberechnung) Erlaubt das Berechnen der Fracht- und Transportkosten (siehe Kapitel 18.2).

## 21 Systemvoraussetzungen

Die Hard- und Systemsoftwareanforderungen für den Einsatz des PTV Route Optimiser ST werden durch den Einsatz der Hosting Variante auf ein Minimum reduziert.

- Um eine Verbindung zur Hostingplattform herzustellen, müssen Rechner mit Standardausstattung (inkl. Maus) und installierter Citrix-Workspace-App verfügbar sein.
- Für eine stabile und performante Nutzung des Hosting-Service ist eine Internetverbindung mit einer verfügbaren Bandbreite von mindestens 2 Mbit/s pro Nutzer erforderlich.
- Die Verwendung von zwei oder mehr Bildschirmen wird unterstützt.
- Der Zugriff auf PTV TransferDB ist über SSL möglich.

# 22 Systemgrenzen

Hinweis: Systemgrenzen für PTV Route Optimiser sind für viele Parameter nicht statisch, sondern resultieren maßgeblich aus Art und Größe des Planungsproblems bzw. der Abbildung und Konfiguration der Planungsprozesse.

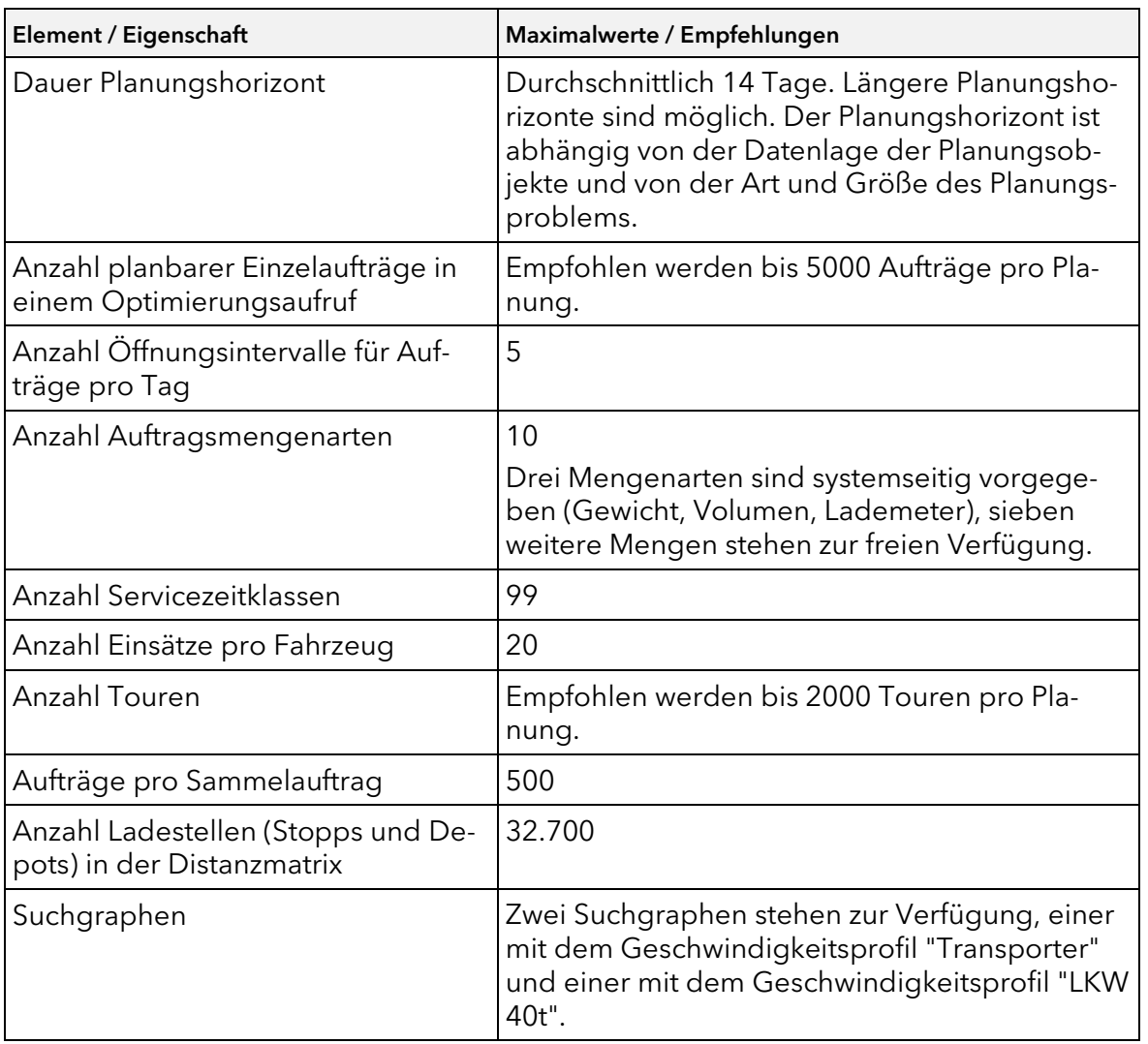

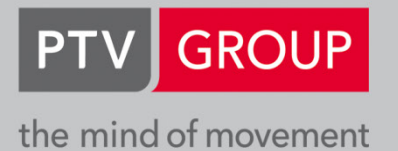

**PTV GROUP** Haid-und-Neu-Str. 15 76131 Karlsruhe Germany

www.ptvgroup.com